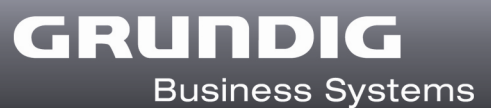

### Dokumentenfreigabe-Prozess (Vidierung)

Hier finden Sie eine Beschreibung des Dokumentenfreigabe-Prozesses und worauf Sie bei der Konfiguration achten müssen.

Folgende Einstellungen müssen vorgenommen werden, damit der Dokumentenfreigabeprozess von DigtaSoft Pro unterstützt werden kann.

### AdminSetup

#### 1. Freigabestatus definieren

Unter Einstellungen  $\rightarrow$  Dokumentenfreigabe müssen die Anzahl und die Namen der bis zu 10 möglichen Freigabestatus definiert werden. Es müssen mindestens der erste (Freigabestatus 1) und der letzte (Freigabestatus 10) definiert werden.

#### 2. Dokumentenfreigabe aktivieren

Aktivieren Sie die Dokumentenfreigabe im AdminSetup unter Einstellungen  $\rightarrow$  Netzwerkkonfiguration Dort können Sie zusätzlich festlegen nach wie vielen Tagen die Protokoll-Dateien automatisch gelöscht werden sollen.

3. Der Ordner in dem die schriftlichen Dokumente abgespeichert werden, muss für jeden User, der an der Dokumentenfreigabe teilnimmt, erreichbar sein. Normalerweise sollte dieser Ordner im Netzwerk liegen. Bei denjenigen die Dokumente erstellen, muss der Pfad unter

Einstellungen -> Standard-Schreibprogramm ->

 Korrespondierende Textdatei erzeugen ... -> Vorgabeordner für Dokumentenablage

eingetragen werden.

#### Hinweis:

Der Dokumentenfreigabeprozess (Vidierungsprozess) ist nur in Verbindung mit DSS- oder DSS Pro-Dateien möglich.

## Beschreibung Dokumentenfreigabe-Prozess

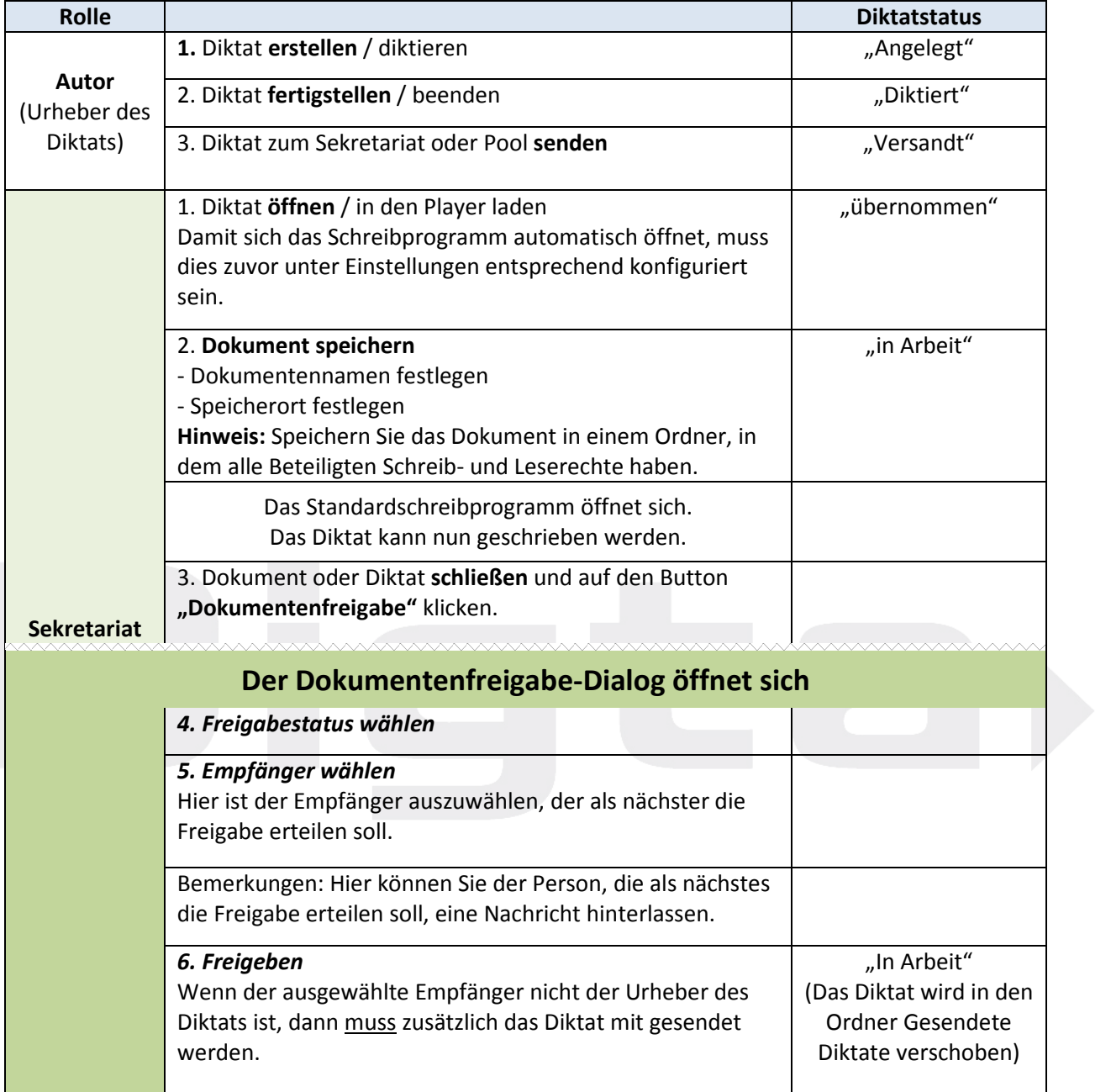

# **GRUNDIG**<br>Business Systems

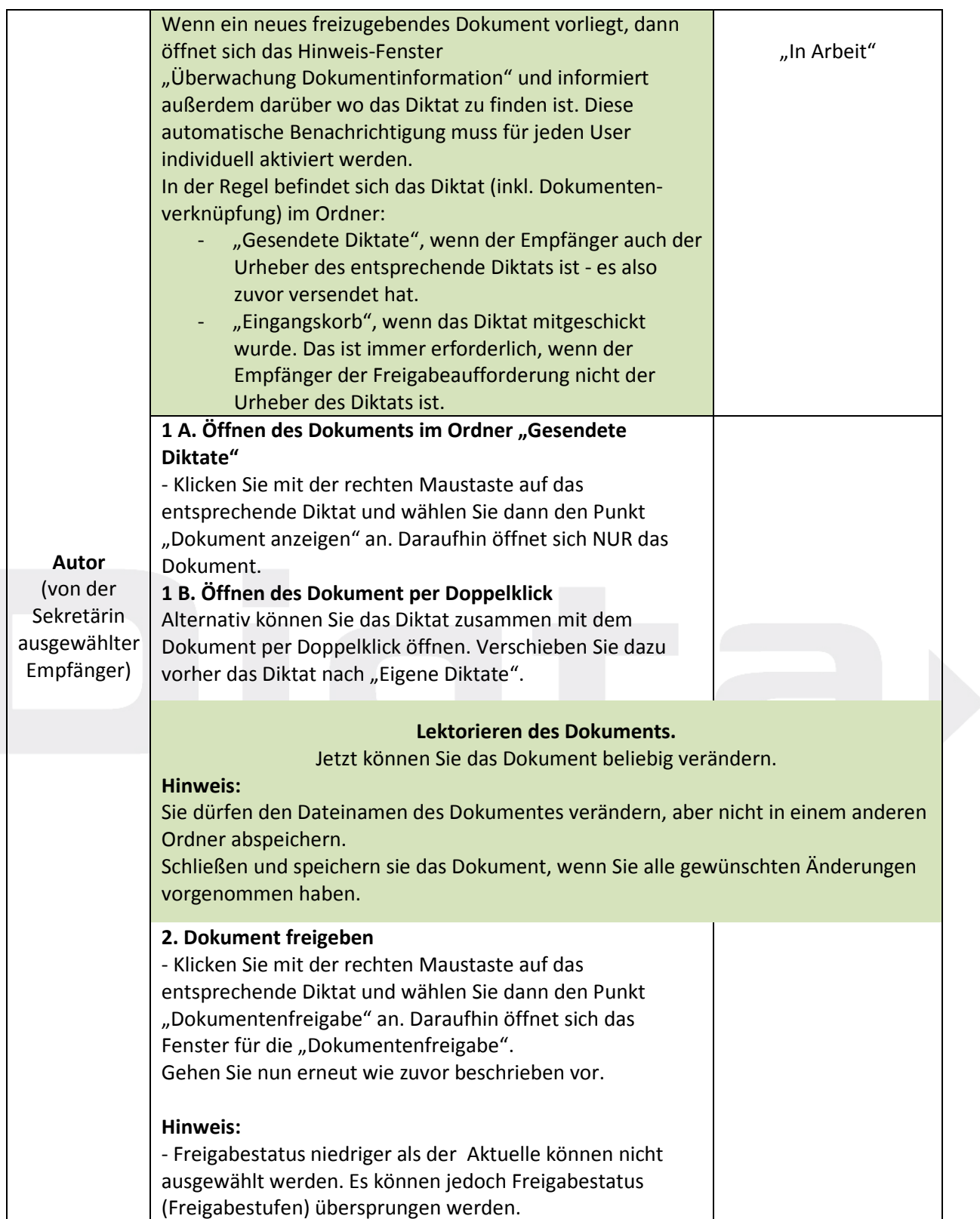

# **GRUNDIG**<br>Business Systems

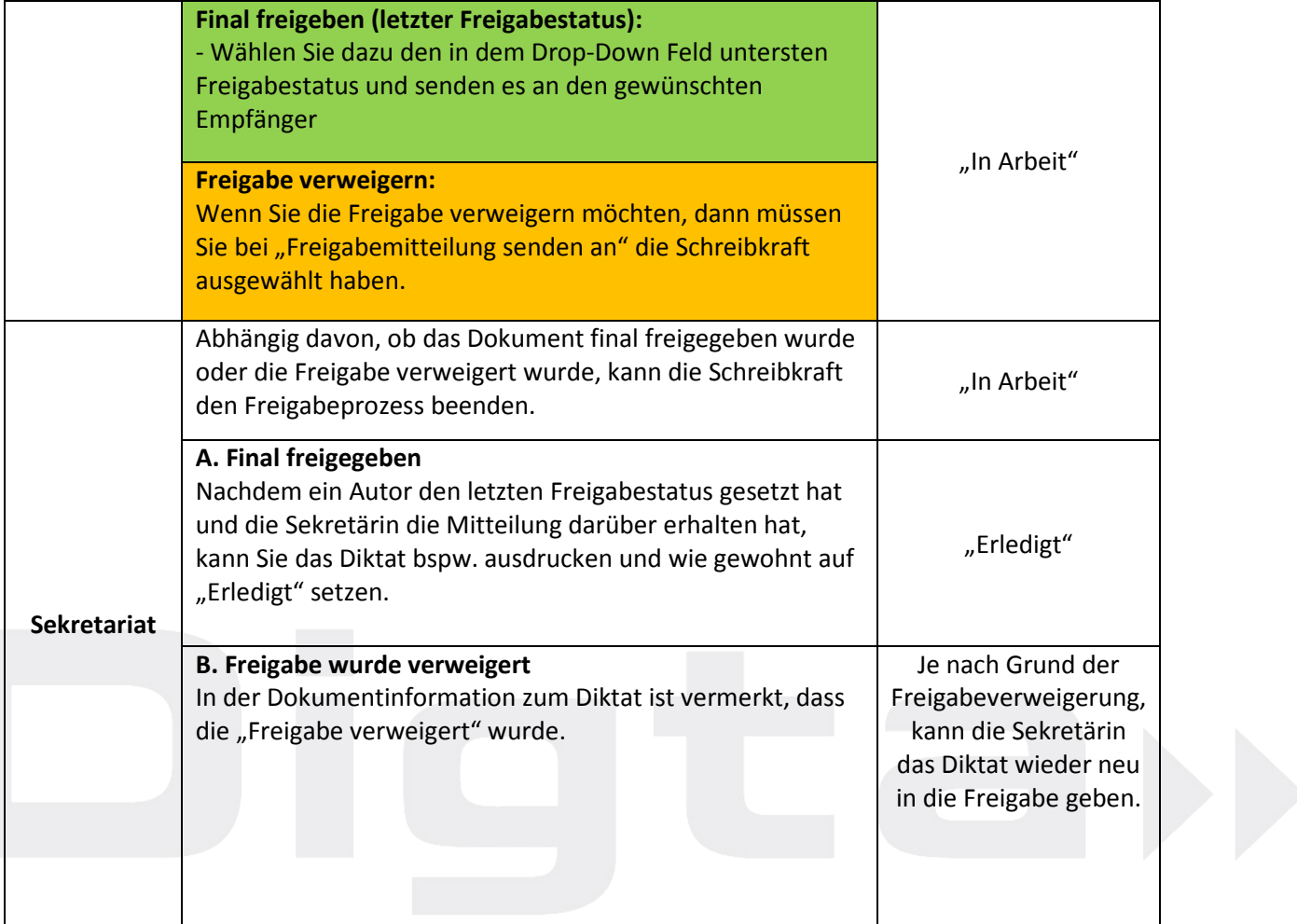